# **FM-2MOD**

Modemmodul für das Upgrade von BIANCA/BRICK-XS auf BIANCA/BRICK-XS office

Copyright © 2000 BinTec Communications AG, alle Rechte vorbehalten

Version 1.1 Dokument #70111D Januar 2000

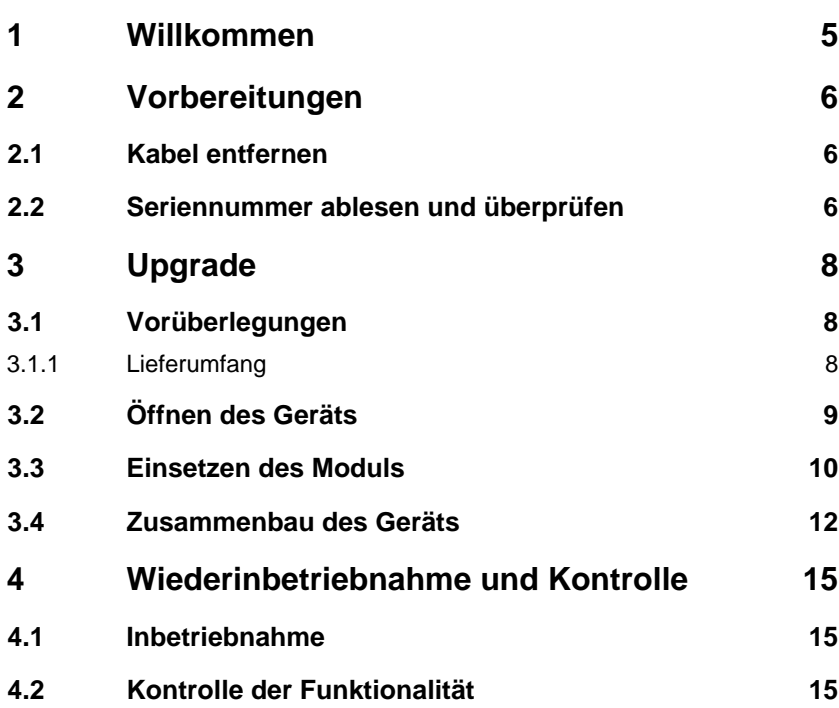

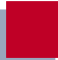

## <span id="page-4-0"></span>**1 Willkommen**

Diese Anleitung hilft Ihnen, Ihren Router **BIANCA/BRICK-XS** schnell und einfach zu einem BIANCA/BRICK-XS office aufzurüsten. Neben der gesamten Funktionalität des **BIANCA/BRICK-XS** stehen Ihnen dann zwei eingebaute Fax-Modems zur Verfügung.

Diese Anleitung gliedert sich im folgenden in drei Hauptabschnitte:

- Vorbereitungen
- Upgrade
- Wiederinbetriebnahme des Geräts und Kontrolle der Funktionalität

## <span id="page-5-0"></span>**2 Vorbereitungen**

In diesem Kapitel erfahren Sie, welche Vorbereitungen notwendig sind, bevor Sie mit dem Upgrade beginnen können.

#### **2.1 Kabel entfernen**

Um Ihren **BIANCA/BRICK-XS** aufzurüsten, müssen Sie das Gerät außer Betrieb setzen, d.h. alle Kabelverbindungen entfernen. Gehen Sie folgendermaßen vor:

- ➤ Ziehen Sie den Netzstecker, um das Gerät von der Spannungsversorgung zu trennen.
- ➤ Entfernen Sie das Netzkabel und alle anderen Kabelanschlüsse vom Gerät.

#### **2.2 Seriennummer ablesen und überprüfen**

Nicht alle **BIANCA/BRICK-XS** sind für ein Upgrade geeignet. Auskunft gibt Ihnen die Seriennummer Ihres Geräts. Erst ab der Seriennummer BXS12736001 ist ein **BIANCA/BRICK-XS** aufrüstbar.

Um die Seriennummer zu prüfen, gehen Sie folgendermaßen vor:

- ➤ Drehen Sie das Gerät um, so daß die Füßchen nach oben zeigen.
- ➤ Lesen Sie die Seriennummer auf dem Typenschild direkt unter dem Strichcode ab. Sie besteht aus drei Großbuchstaben gefolgt von acht Ziffern.

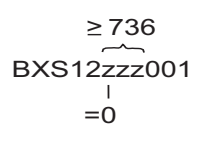

#### Bild 2-1: Seriennummer

- ➤ Kontrollieren Sie, ob die Ziffern 3, 4 und 5 der Seriennummer folgende Bedingungen erfüllen:
- Ziffer 3, Ziffer 4 und Ziffer 5 sind größer oder gleich 736 oder
- Ziffer 3 ist gleich 0. In diesem Fall dürfen Ziffer 4 und Ziffer 5 beliebige Werte annehmen.

Alle anderen Ziffern sind für das Upgrade ohne Bedeutung. Sollten die Bedingungen nicht erfüllt sein, kann Ihr **BIANCA/BRICK-XS** nicht auf einen BIANCA/ BRICK-XS office aufgerüstet werden. Wenden Sie sich bitte an Ihren Händler.

## <span id="page-7-0"></span>**3 Upgrade**

Dieses Kapitel erläutert Schritt für Schritt, wie Sie das Upgrade an Ihrem Router durchführen.

### **3.1 Vorüberlegungen**

Wenn Sie sichergestellt haben, daß Ihr **BIANCA/BRICK-XS** für ein Upgrade geeignet ist, können Sie mit der Aufrüstung beginnen.

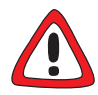

#### **Achtung!**

Elektrostatische Aufladung kann elektronische Bauteile schädigen. Um die Schädigung von Bauteilen zu vermeiden, beachten Sie bitte folgende Vorsichtsmaßnahmen:

- ➤ Erden Sie sich, bevor Sie das Aufrüstset auspacken und bevor Sie Installationsarbeiten am Gerät durchführen.
- ➤ Berühren Sie Platinen immer nur an den Rändern, und fassen Sie nicht auf Leitungen oder Bauteile.

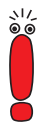

Bevor Sie mit dem Upgrade beginnen, sollten Sie alle benötigten Materialien und Werkzeuge bereitlegen.

#### **3.1.1 Lieferumfang**

Das Aufrüstset enthält folgende Komponenten:

Modul FM-2MOD, Artikel-Nummer 10049 (verpackt in eine Antistatiktasche)

■ 4 Zahnscheiben

<span id="page-8-0"></span>■ 1 Klebeschild

■ Einbauanleitung

Zusätzlich benötigen Sie einen TORX-Schraubendreher der Größe TX10 bzw. bei älteren Geräten einen Kreuzschlitzschraubendreher der Größe 4.

#### **3.2 Öffnen des Geräts**

Zum Einbau des Moduls FM-2MOD müssen Sie den Deckel des **BIANCA/ BRICK-XS** entfernen:

- ➤ Stellen Sie das Gerät mit den Füßchen auf eine feste, ebene Unterlage.
- ➤ Entfernen Sie die vier Schrauben an den Seiten des Geräts mit einem TORX-Schraubendreher der Größe TX10 bzw. einem Kreuzschlitzschraubendreher der Größe 4.
- ➤ Lassen Sie das Gerät auf den Füßchen stehen und drehen es dabei so, daß die Rückseite mit den Kabelanschlußbuchsen zu Ihnen zeigt.
- ➤ Entfernen Sie den Deckel des Geräts. Fassen Sie dazu links und rechts an die Seiten des Deckels. Ziehen Sie ihn ein wenig auf sich zu und heben Sie ihn schräg nach oben weg.

<span id="page-9-0"></span>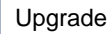

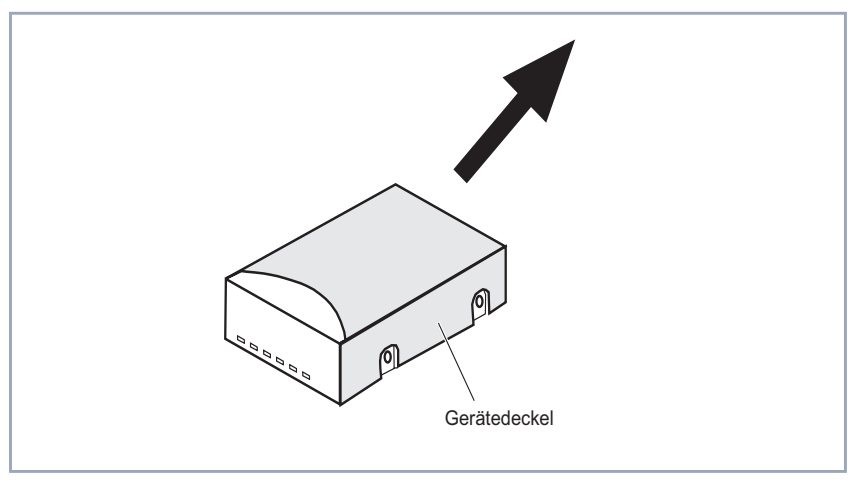

Bild 3-1: Entfernen des Gerätedeckels

#### **3.3 Einsetzen des Moduls**

Jetzt steht Ihr **BIANCA/BRICK-XS** offen vor Ihnen und Sie können das Modul FM-2MOD einsetzen. Gehen Sie folgendermaßen vor:

➤ Drehen Sie das Gerät um 90˚ im Uhrzeigersinn, so daß die Rückseite mit den Anschlußbuchsen nach links und die Vorderseite mit den LEDs nach rechts zeigt.

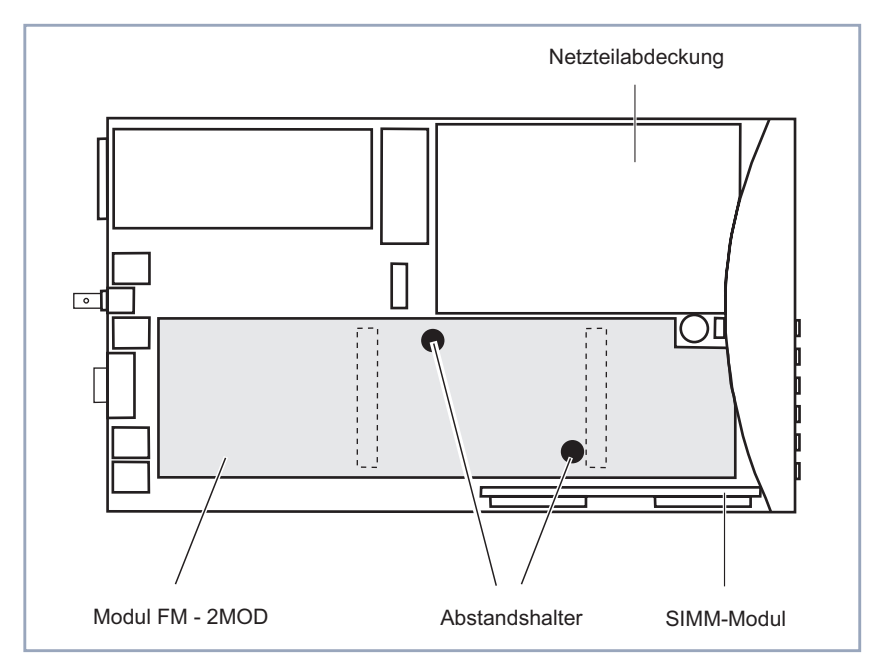

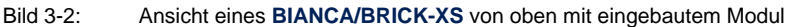

- ➤ Nehmen Sie das Modul FM-2MOD aus der Antistatiktasche.
- ➤ Fassen Sie das Modul an den beiden schwarzen Abstandshaltern an. Drehen Sie es so, daß die ausgesparte Ecke auf der rechten Seite ist und von Ihnen weg zeigt.
- ➤ Richten Sie die kürzere Längskante des Moduls parallel zur unteren Kante der Netzteilabdeckung aus.
- ➤ Setzen Sie das Modul FM-2MOD von oben in das Gerät zwischen der Netzabdeckung und dem SIMM-Modul ein, indem Sie die beiden Stecker in die beiden Buchsenleisten der XS-Hauptplatine stecken.

<span id="page-11-0"></span>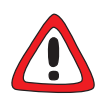

#### **Achtung!**

Es ist möglich, das Modul versehentlich schräg in die Buchsenleisten zu stecken, so daß jeweils nicht der gesamte Stecker Kontakt zur Buchse hat. Falsches Aufstecken des Moduls führt dazu, daß das Modul nicht funktionsfähig ist.

- ➤ Achten Sie darauf, die Stecker des Moduls paßgenau in die beiden Buchsenleisten einzusetzen.
- ➤ Kontrollieren Sie, ob links der gesamte Stecker in der Buchsenleiste steckt.
- ➤ Drücken Sie von oben auf die beiden Abstandshalter, bis das Modul einrastet.

Der Einbau des Moduls FM-2MOD ist abgeschlossen.

#### **3.4 Zusammenbau des Geräts**

Der Deckel wird nun wieder aufgesteckt:

- ➤ Drehen Sie das Gerät um 90˚ entgegen dem Uhrzeigersinn, so daß Sie auf die Geräterückseite mit den Anschlußbuchsen schauen.
- ➤ Greifen Sie den Deckel mit beiden Händen links und rechts an den Seitenteilen. Sie schauen dabei auf das kurze Seitenteil des Deckels. Die Öffnung des Deckels zeigt nach unten bzw. von Ihnen weg.
- ➤ Biegen Sie die Seitenteile des Deckels ein wenig auf und schieben Sie den Deckel von schräg oben über das Gerät, so daß die beiden Kröpfungen links und rechts über das Metallunterteil passen und die vordere Kante des Deckels unter die gewölbte Kante der Frontblende rutscht.
- ➤ Setzen Sie den Deckel vollständig ein, indem Sie ihn nach vorne und unten schieben.

Nun muß der Deckel verschraubt werden:

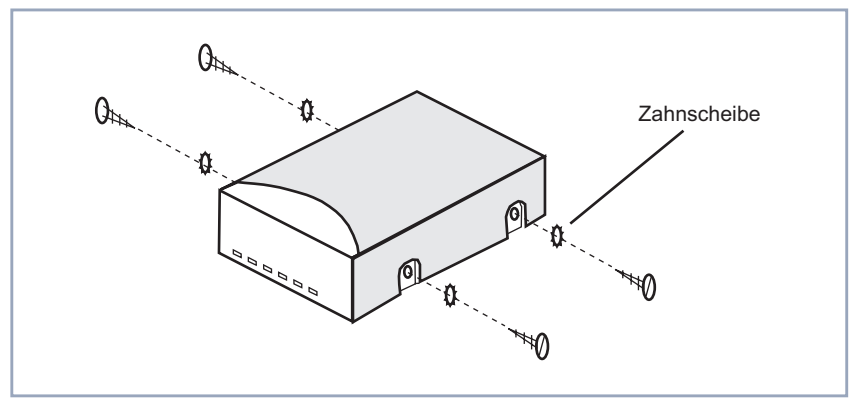

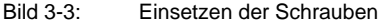

- ➤ Stecken Sie auf jede Schraube eine Zahnscheibe.
- ➤ Setzen Sie auf jeder Längsseite zwei Schrauben ein und ziehen Sie sie mit dem TORX-Schraubendreher bzw. dem Kreuzschlitzschraubendreher fest. Achten Sie darauf, die Schrauben nicht zu überdrehen.

#### **Verändern des Luftstroms**

Der Luftstrom soll nach dem Einsetzen des Moduls umgelenkt werden, damit er alle Bauteile optimal kühlen kann. Gehen Sie folgendermaßen vor:

- ➤ Drehen Sie das Gerät um, so daß die Füßchen nach oben zeigen.
- ➤ Drehen Sie das Gerät so, daß die Geräterückseite mit den Kabelanschlüssen nach links und die Voderseite mit den LEDs nach rechts zeigt (vgl. [Bild 3-4, Seite 14\)](#page-13-0).

<span id="page-13-0"></span>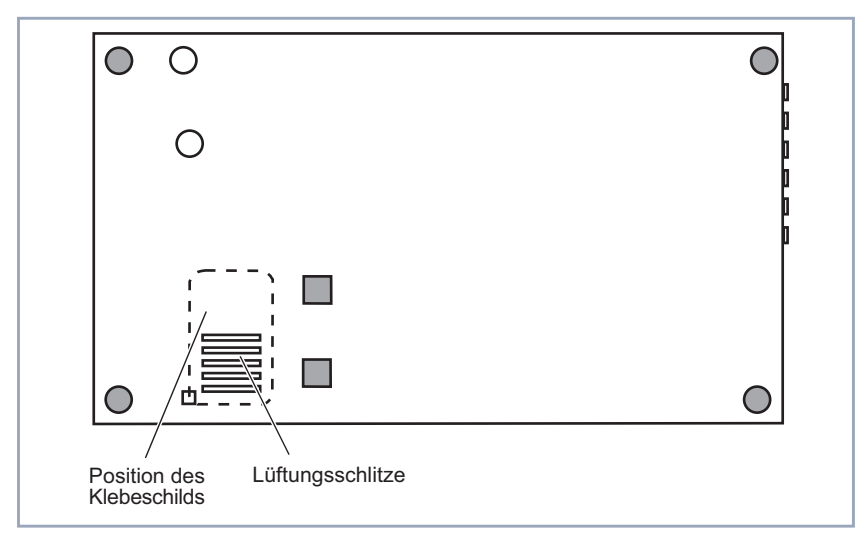

Bild 3-4: Ansicht der Geräteunterseite

➤ Kleben Sie das Klebeschild auf die linken fünf Lüftungsschlitze.

Sie haben jetzt das Upgrade Ihres **BIANCA/BRICK-XS** vollständig durchgeführt.

## <span id="page-14-0"></span>**4 Wiederinbetriebnahme und Kontrolle**

In diesem Kapitel nehmen Sie Ihren **BIANCA/BRICK-XS** wieder in Betrieb und überprüfen, ob das Update korrekt durchgeführt ist.

### **4.1 Inbetriebnahme**

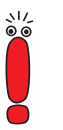

Bei der Wiederinbetriebnahme Ihres **BIANCA/BRICK-XS** beachten Sie bitte die Hinweise in Ihrem **BIANCA/BRICK-XS** und BIAN-CA/BRICK-XS office User's Guide.

#### **4.2 Kontrolle der Funktionalität**

Sobald Sie Ihren Router wieder in Betrieb genommen haben, können Sie die Funktionsfähigkeit des soeben eingesetzten Moduls FM-2MOD überprüfen. Gehen Sie folgendermaßen vor:

- ➤ Rufen Sie das Setup Tool auf (vgl. **BIANCA/BRICK-XS** und BIANCA/ BRICK-XS office User's Guide).
- ➤ Gehen Sie zu **<sup>M</sup>ONITORING AND <sup>D</sup>EBUGGING** ➧ **<sup>M</sup>ODEM**.

```
BIANCA/BRICK-XS Setup Tool BinTec Communications AG
[MONITOR][MODEM]:Modem Calls MyBRICK
Index Action Type State ...
2000 enabled mdm336 idle ...
2001 enabled mdm336 idle ...
  EXIT
Press <Ctrl-n>, <Ctrl-p> to scroll
```
Sind beide Fax-Modems funktionsfähig, so sind sie mit einer Geschwindigkeit von 33.6 kBit/s in obiger Liste enthalten, d.h. in der Kategorie Type finden Sie zweimal mdm336.

Sollten die beiden Modems nicht in der Liste stehen oder die Geschwindigkeit kleiner als 33.6 kBit/s sein, so ist beim Upgrade Ihres Routers ein Fehler aufgetreten. Überprüfen Sie den Einbau des Moduls. Sollten die Einträge in der Liste weiterhin fehlerhaft sein, wenden Sie sich bitte an Ihren Händler.